# **COLOR LCD MONITOR**

LCM-T192AD/S

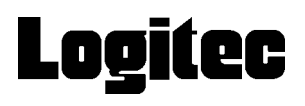

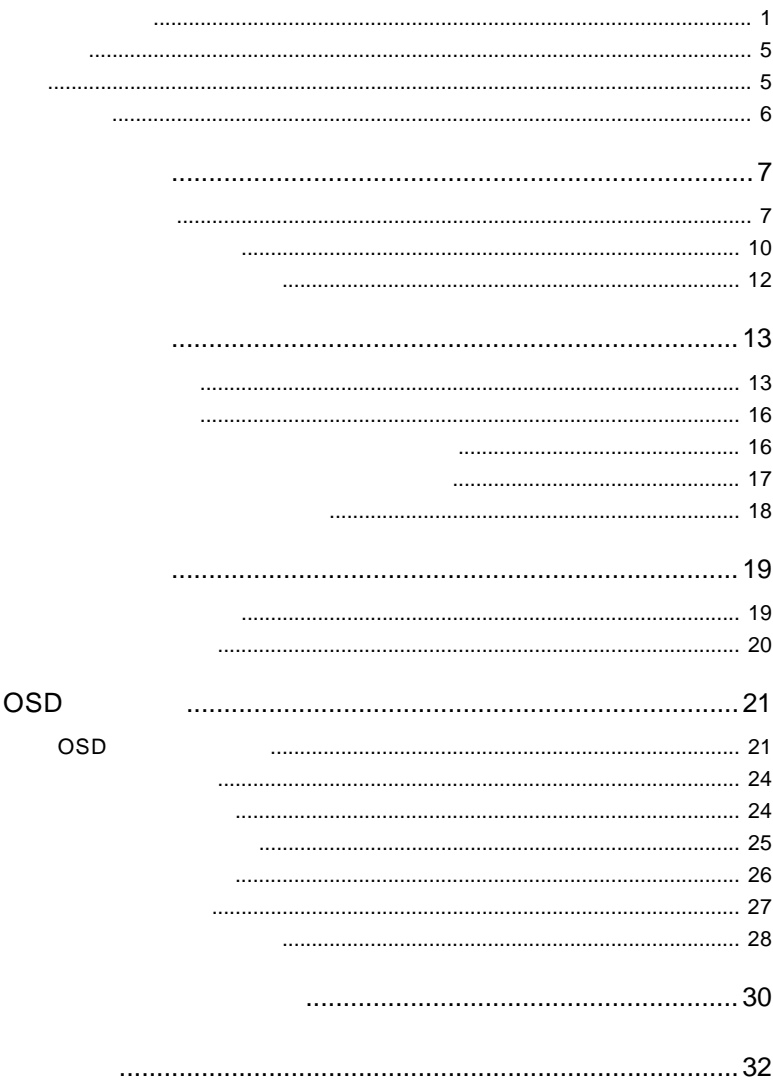

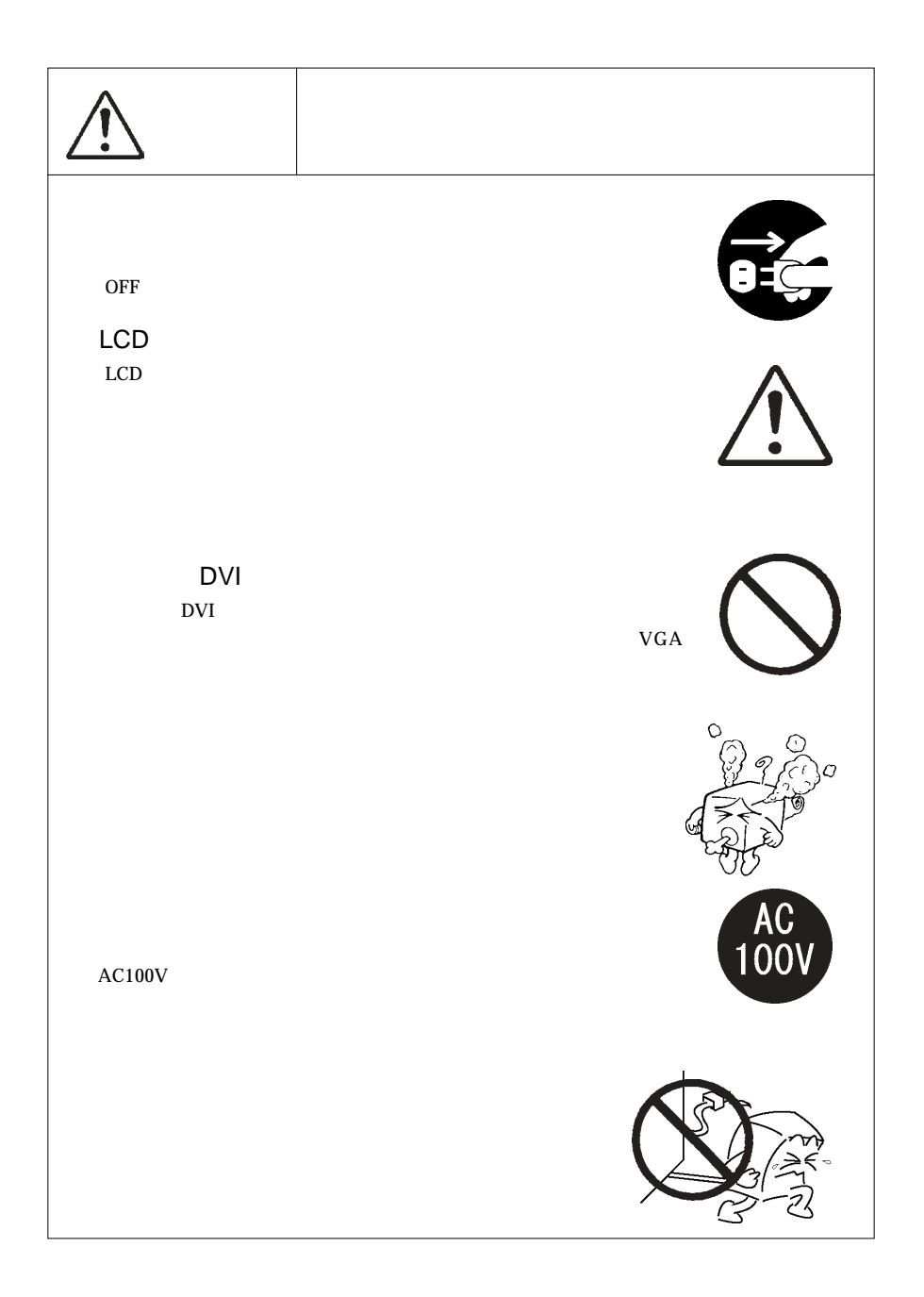

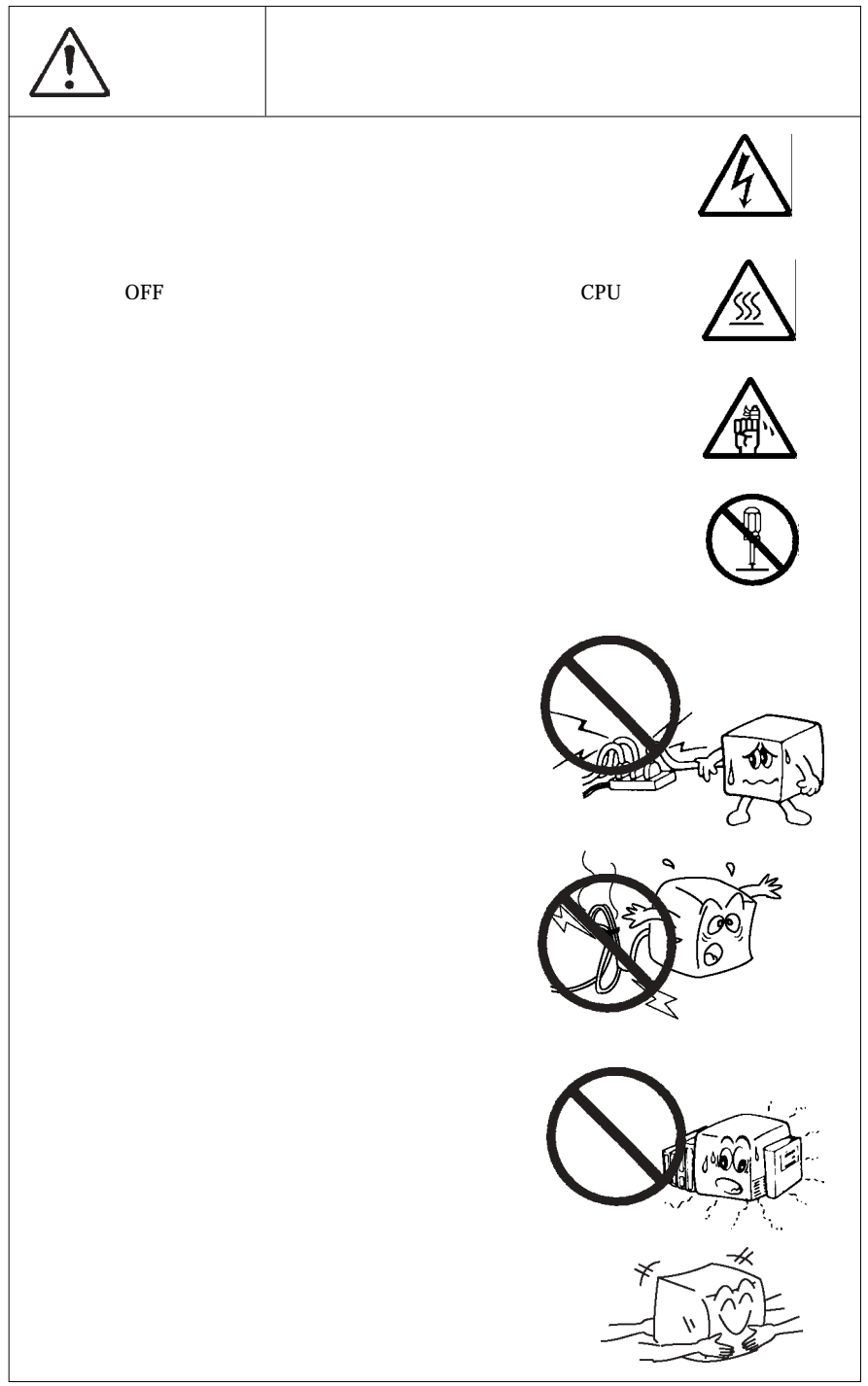

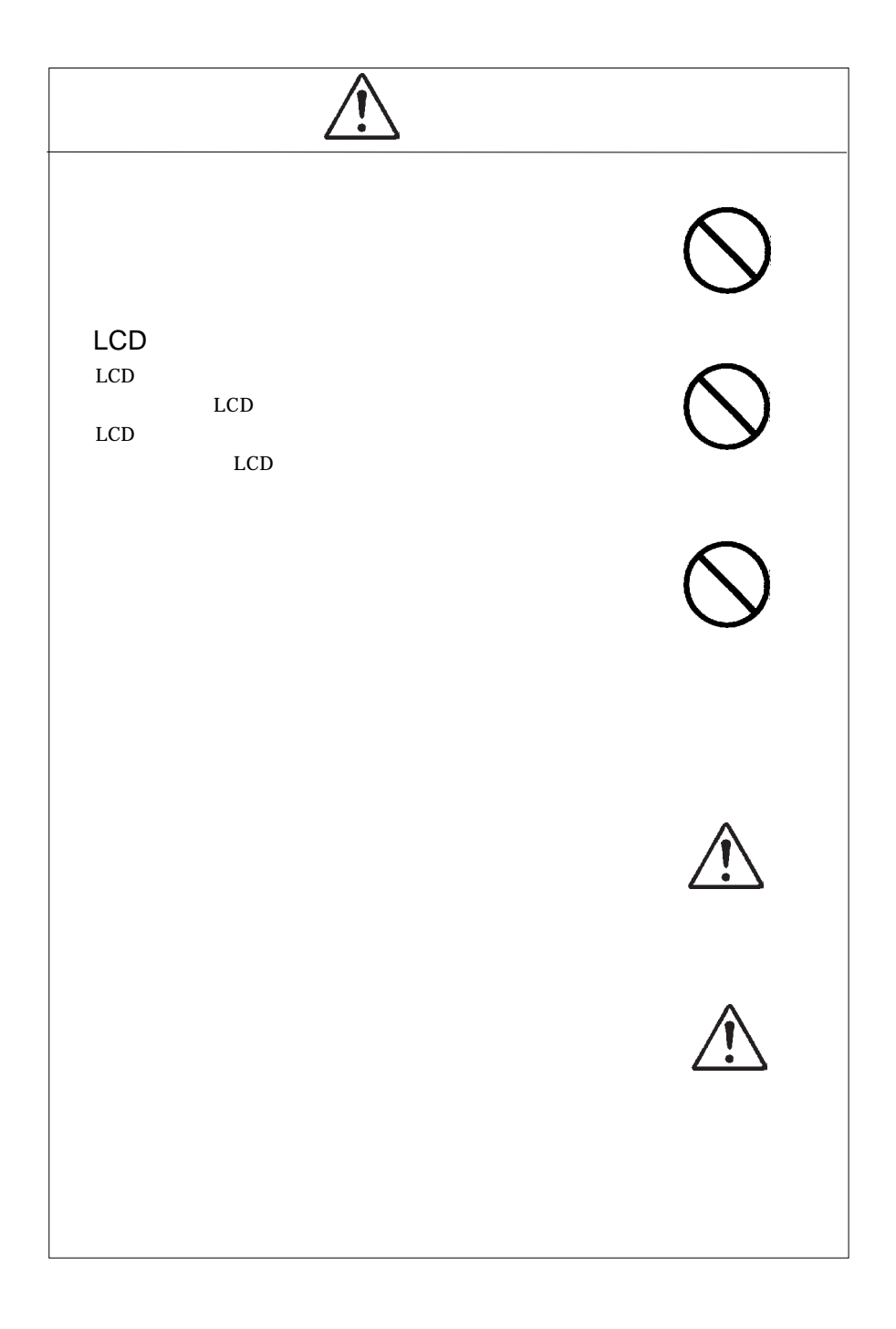

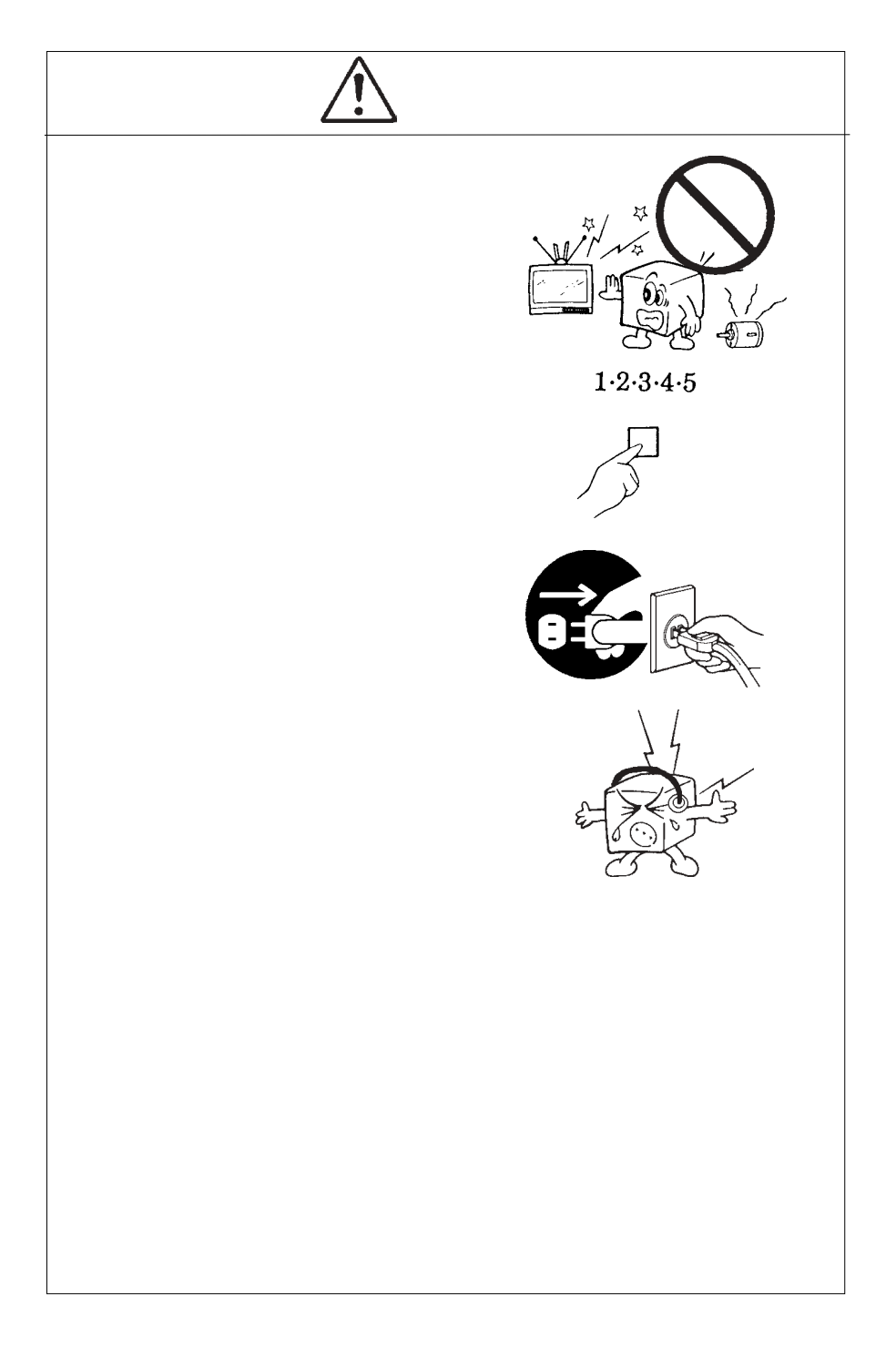

 $\mathbf{MS}^*\text{-DOS} \quad \text{Windows}^*\qquad \quad \text{Microsoft Corporation}$ Macintosh® Mac® OS

VCCI

 $\overline{V}$ CCI $\overline{V}$ 

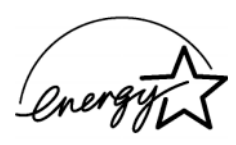

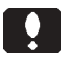

液晶モニタは膨大な数の薄膜トランジスタ(TFT)で構成されていま

 $\mathsf{TFT}$  , and  $\mathsf{NT}$  are the contract to  $\mathsf{NT}$ 

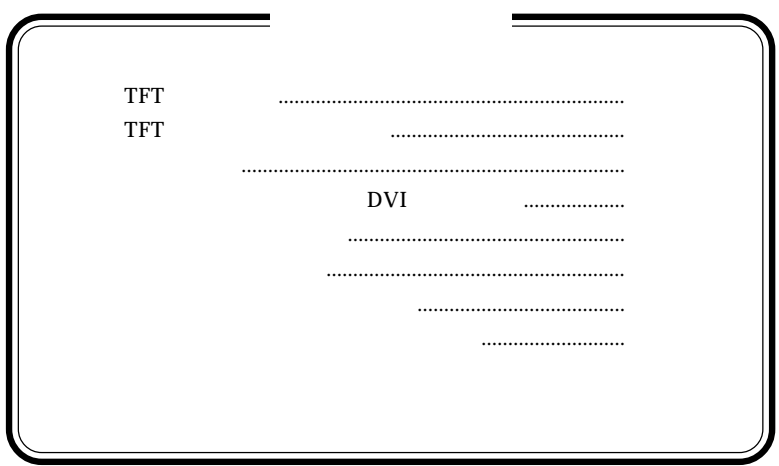

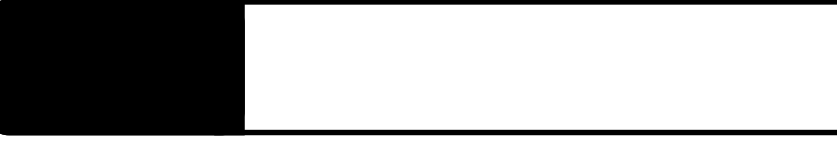

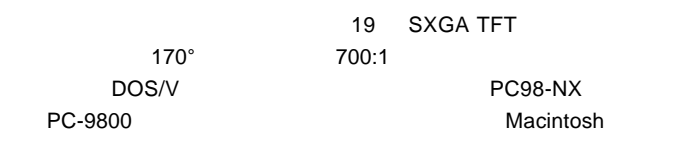

DVI-D24

 $\mathsf{SRGB}\ \mathsf{SRGB}$  $s\mathsf{RGB}$ 

 $CRT$ 

1.1 製品の概要

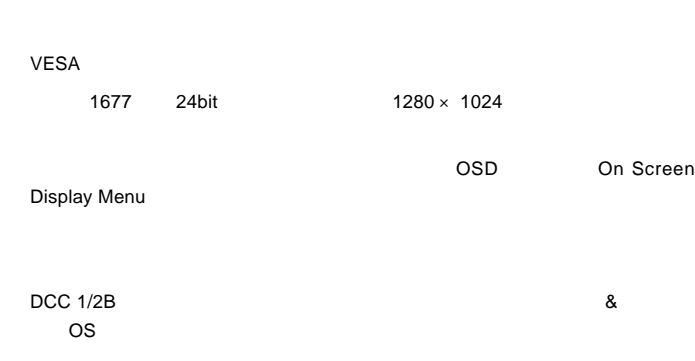

DOS/V

**1**

## $PC98-NX$ 31.47KHz PC-9800 EPSON PC Macintosh

D-sub15 RGB  $(*1)$ ○デジタル入力でご使用の場合は、DVI-D コネクタまたは DVD- $\mathbf I$  $\overline{\text{OS}}$ 

 $*1$   $15$ 

Ų

98MATE 98FELLOW PC-9800 EPSON PC  $31.47KHz$ 

31.47KHz

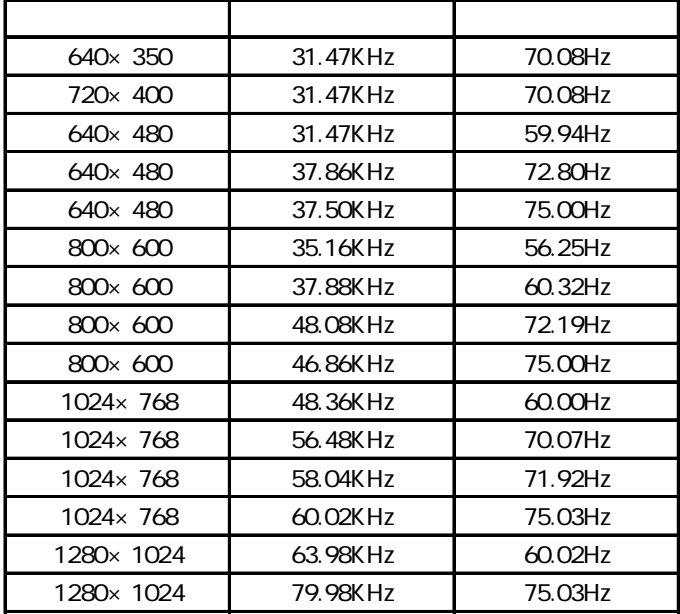

1W+1W

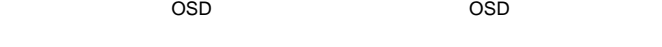

 $\mathsf{OSD}$ 

ON OFF  $ON$ 

 $MENU$ 

OSD Menu 3

SELECT/AUTO

 $\overline{\text{OSD}}$ 

付属のアナログ信号ケーブルを使用してパソコン本体(ビデオボード)のRGB

付属のデジタル信号ケーブルを使用してパソコン本体(ビデオボード)の DVI

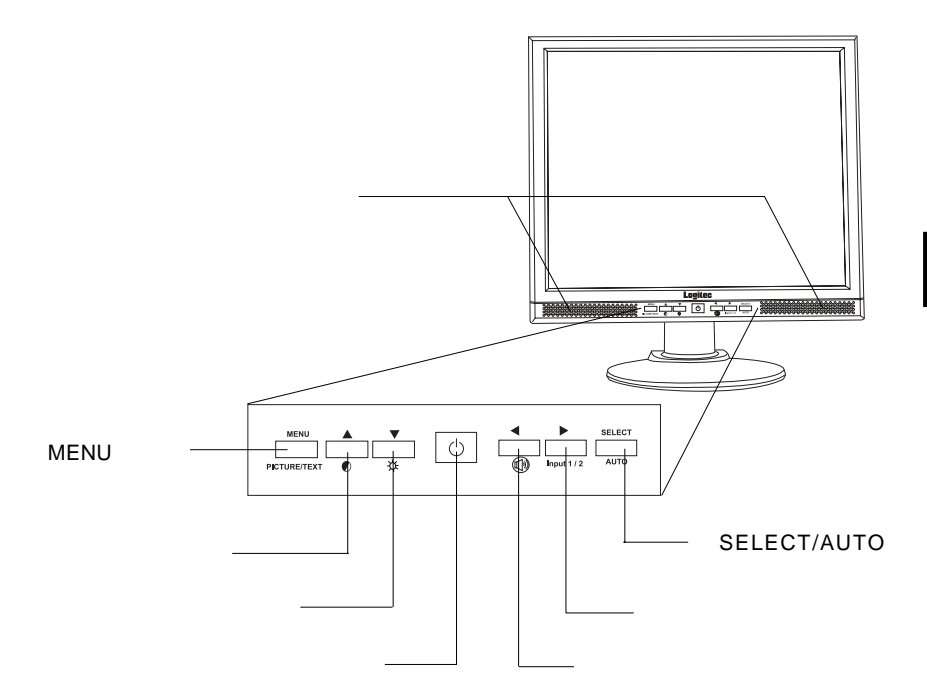

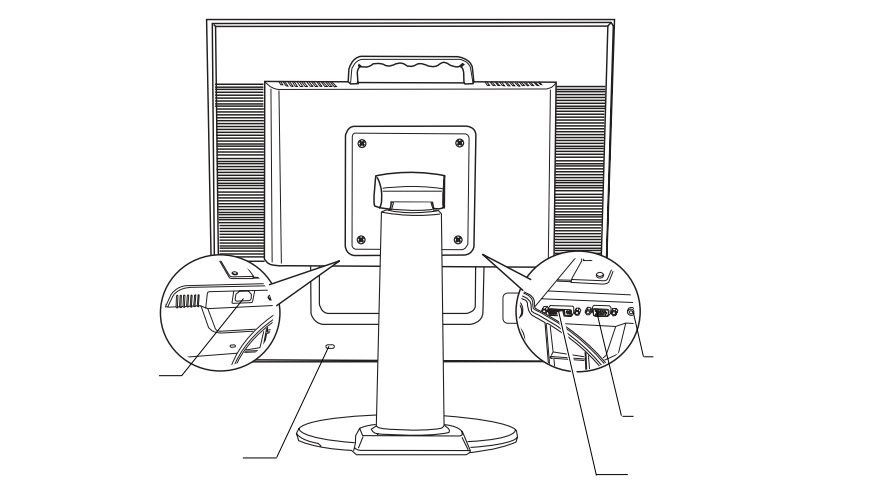

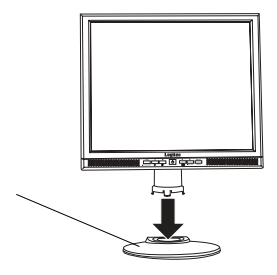

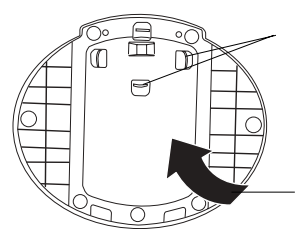

TFT

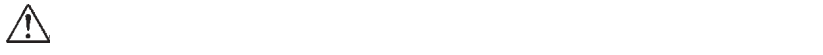

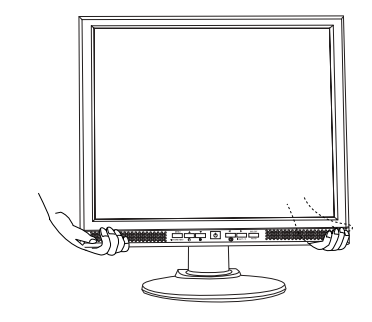

■本製品を持ち運ぶ場合は…

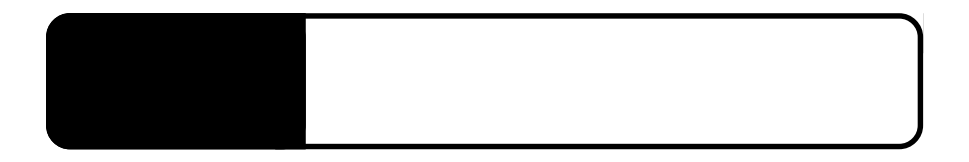

たところ OFF にほんこうしょう

 $2.1 < \alpha$ 

 $\mathsf{D}$ VI $\mathsf{D}$ 

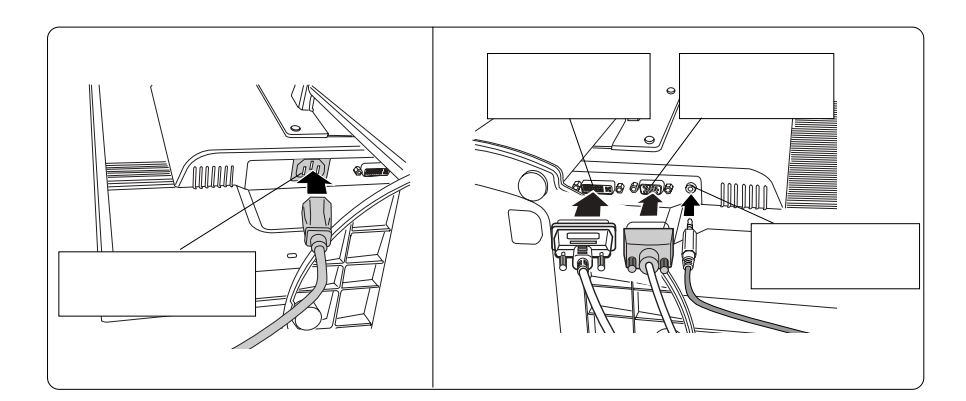

Point

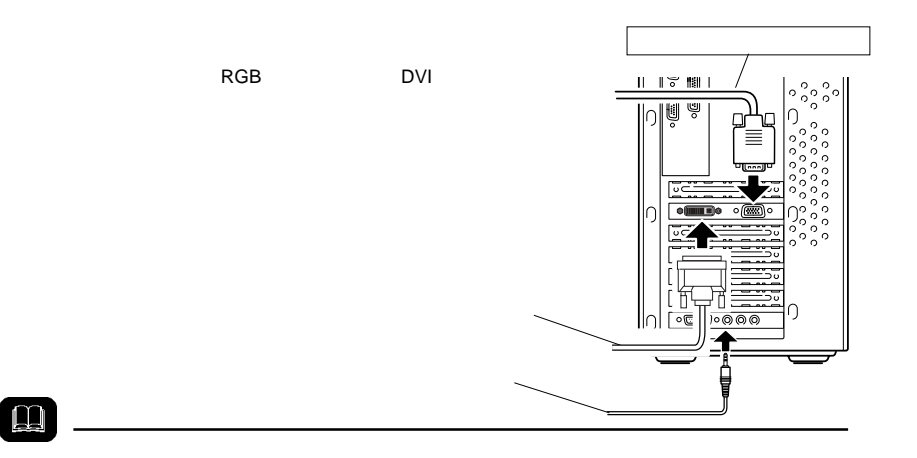

AC100V

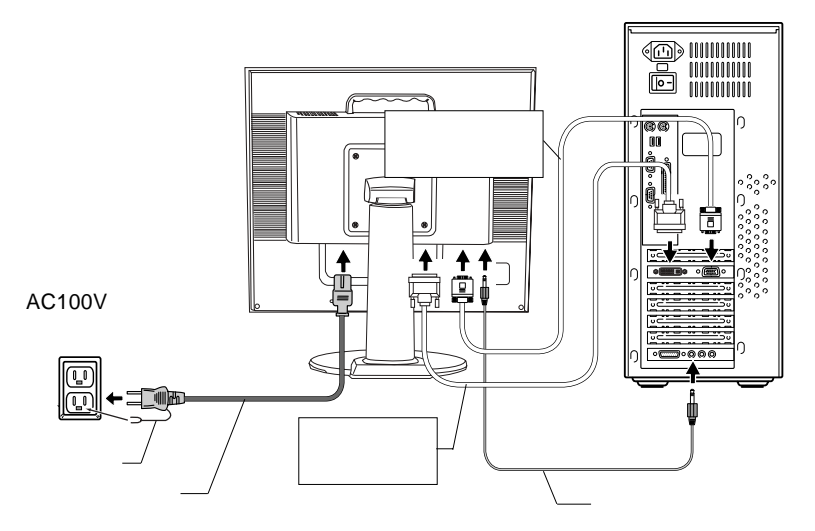

# $\boxed{\bullet}$

#### $\overline{OFF}$

 $\blacksquare$ 

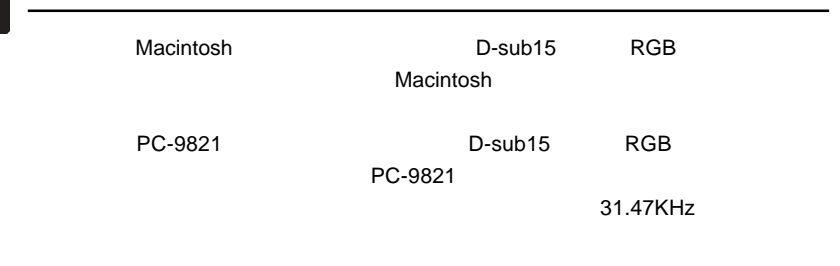

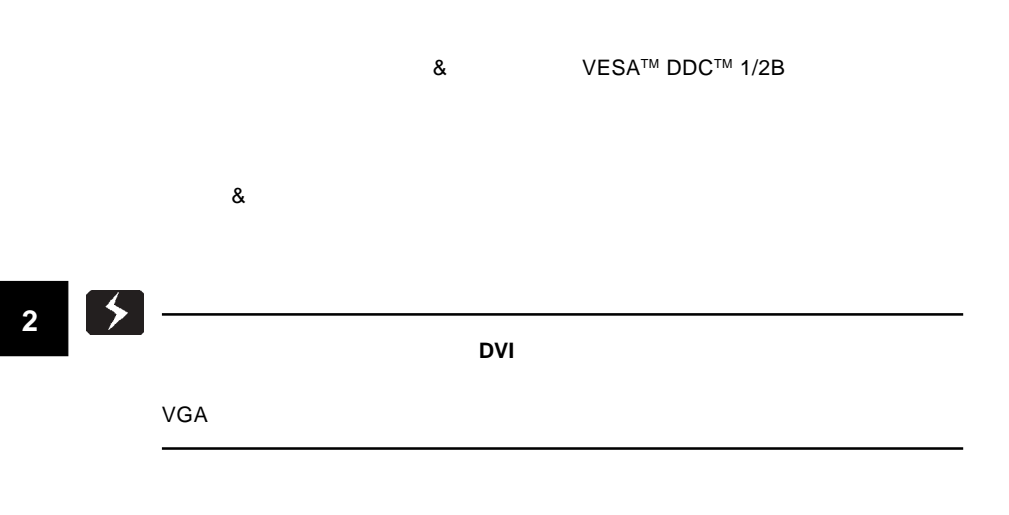

SELECT/AUTO

 $\overline{I}$ 

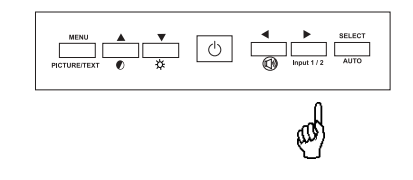

SELECT/AUTO

入力選択 アナログ デジタル

- 16 -

 $\overline{O}$  SD  $\overline{O}$ 

 $MENU$ PICTURE MODE TEXT MODE

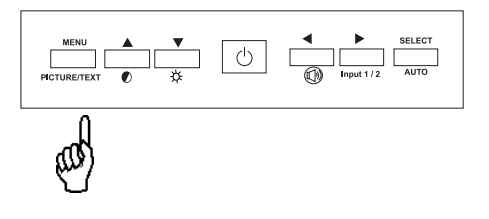

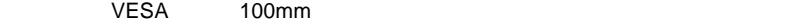

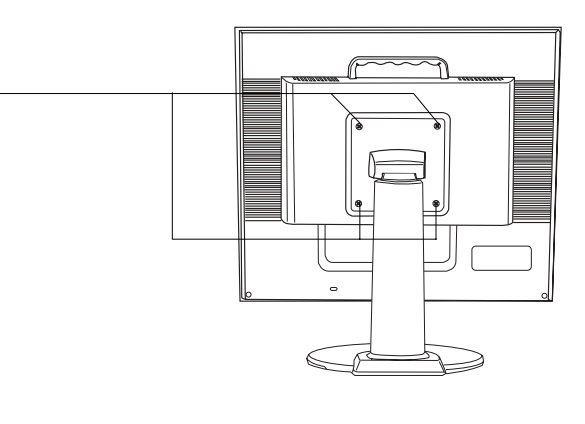

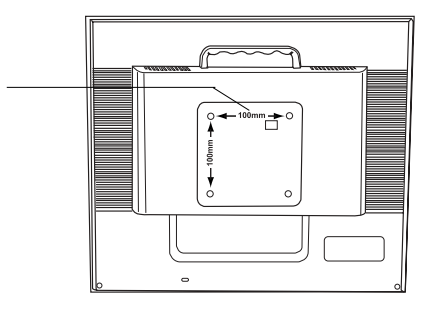

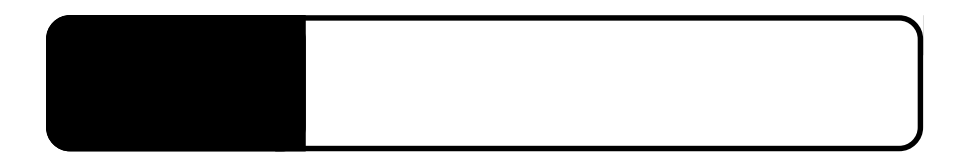

3.1 自動調整について

 $RGB$ 

SELECT/AUTO

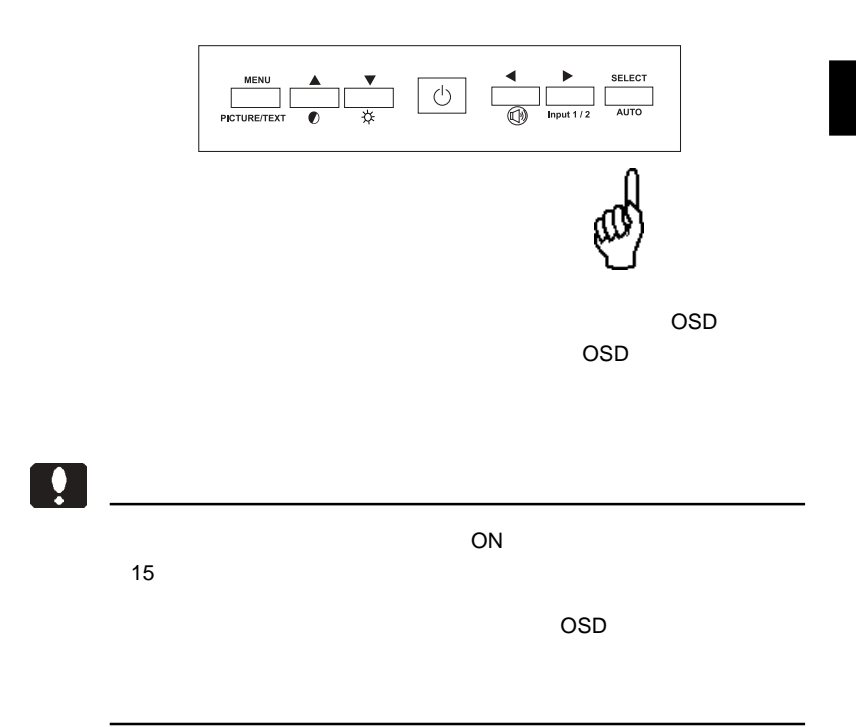

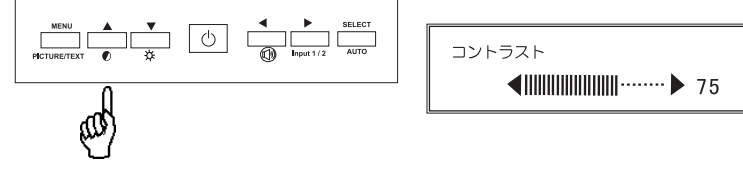

 $\blacksquare$   $\blacksquare$   $\blacks$ 

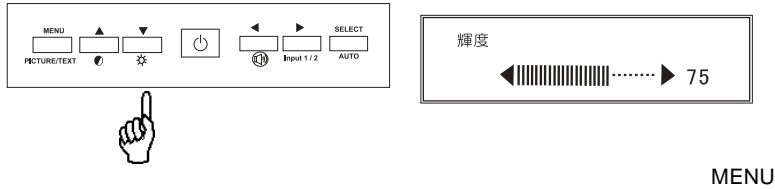

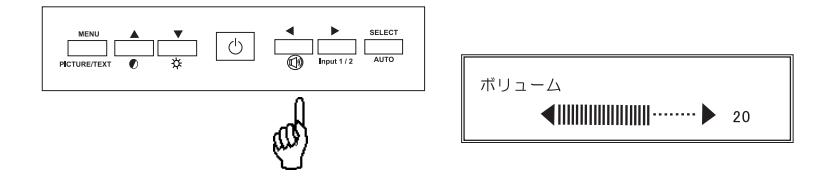

 $\blacksquare$   $\blacksquare$   $\blacks$ 

# OSD

# OSD

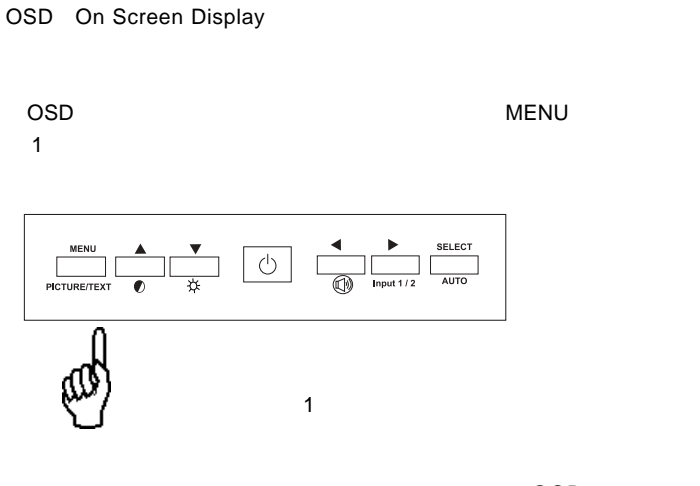

 $\overline{\text{OSD}}$ 

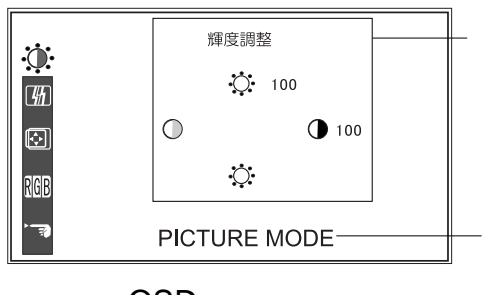

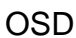

MENU GSD / 2000 / 2000 / 2000 / 2000 / 2000 / 2000 / 2000 / 2000 / 2000 / 2000 / 2000 / 2000 / 2000 / 2000 / 20 MENU SELECT/AUTO  $\mathsf{OSD}$ SELECT/AUTO SELECT/AUTO SELECT/AUTO SELECT/AUTO OSD ON/OFF  $\bullet$  $ON$  $15$ 

Point

OSD ショート OSD ひとうしょう ひとうしょう ひとうしょう ひとうしょう ひとうしょう しょうしょう ひとうしょうしょう

 $\overline{\text{OSD}}$ 

 $\mathsf{OSD}$ 

 $\mathcal{L}(\mathcal{L}(\mathcal{$ 

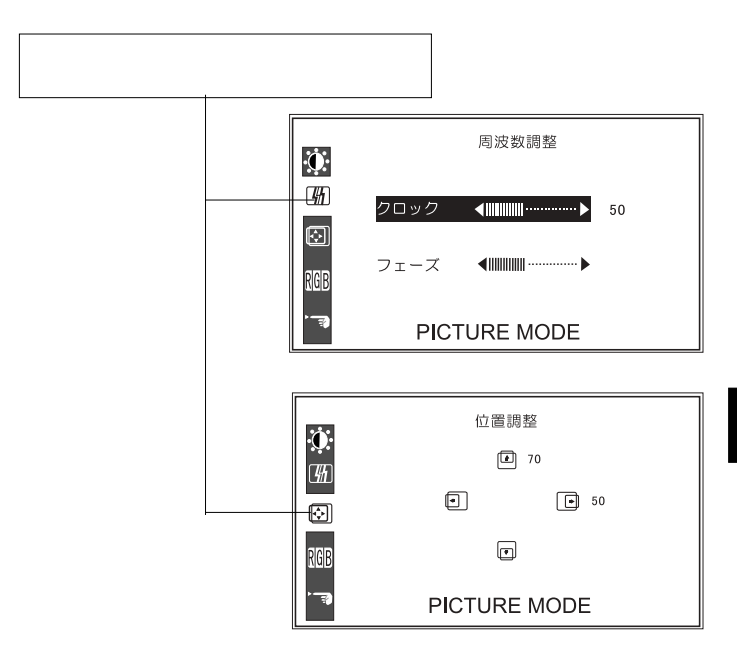

**4**

 $\overline{OSD}$ 

SELECT/AUTO

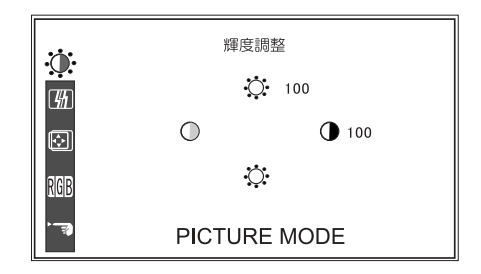

**4**

............................ .............

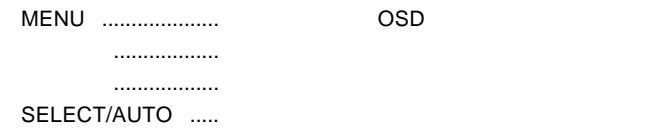

第4章 OSDメニュー

 $\mathsf{OSD}$ 

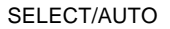

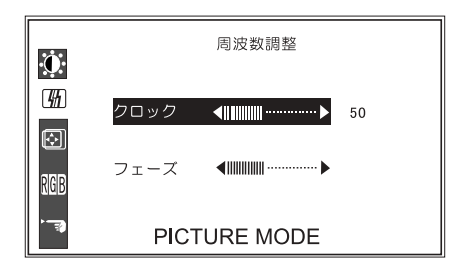

MENU ....................設定を反映して OSD メニューを終了します。 ----------------------------------SELECT/AUTO .....

...................

.................

 $\overline{OSD}$ 

#### SELECT/AUTO

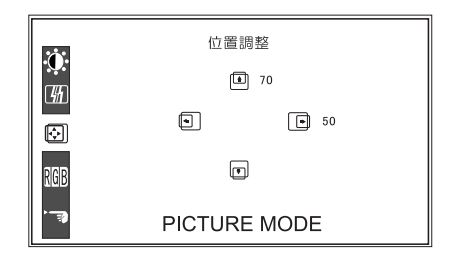

MENU ....................設定を反映して OSD メニューを終了します。 ---------------------------------

水平位置 ....................画面の水平位置を調整します。 .....................

SELECT/AUTO .....

第4章 OSDメニュー

#### $\overline{OSD}$

SELECT/AUTO

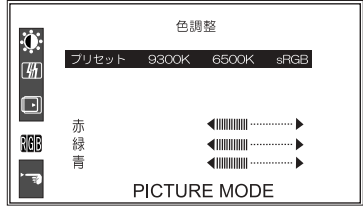

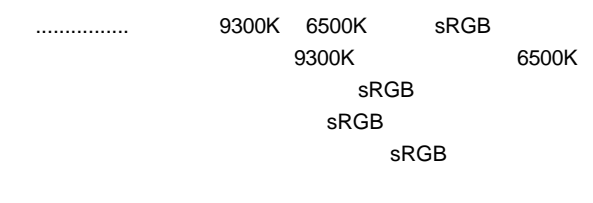

...............

MENU ....................設定を反映して OSD メニューを終了します。 -----------------「左」「右」..................プリセット選択時は 9300K 6500K のいずれ

SELECT/AUTO .....

#### OSD  $\overline{O}$

## SELECT/AUTO

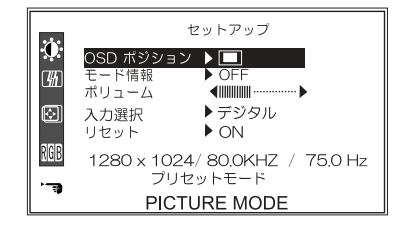

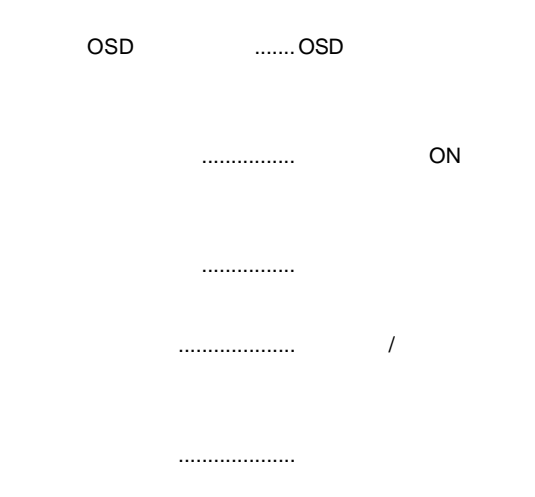

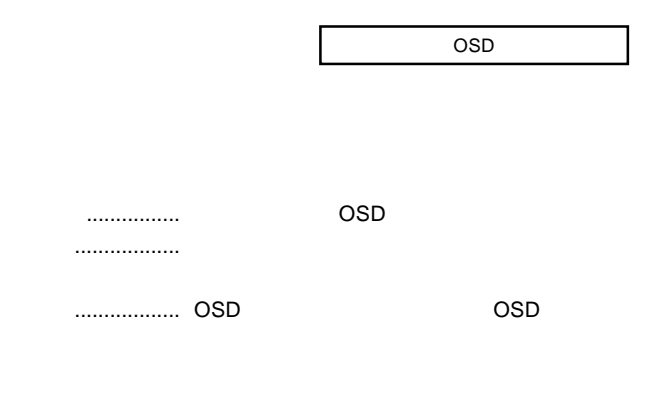

ON/OFF

#### SELECT/AUTO .....

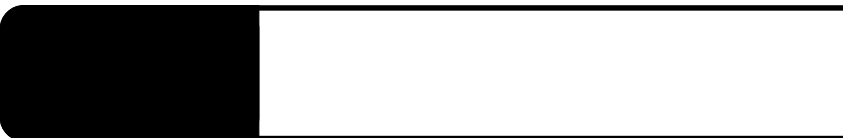

ON

NO SIGNAL

OUT OF RANGE

 $P.9$ 

# PROCESSING AUTO CONFIGURATION

PROCESSING...

 $\cos$ 

## OSD NON PRESET MODE

Windows Mac OS

第5章 トラブルシューティング 第4章 トラブルシューティング

 $Q&A$ 

 $\overline{PDF}$ 

http://www.logitec.co.jp/

 $\mathcal{L}_{\text{max}}$ 

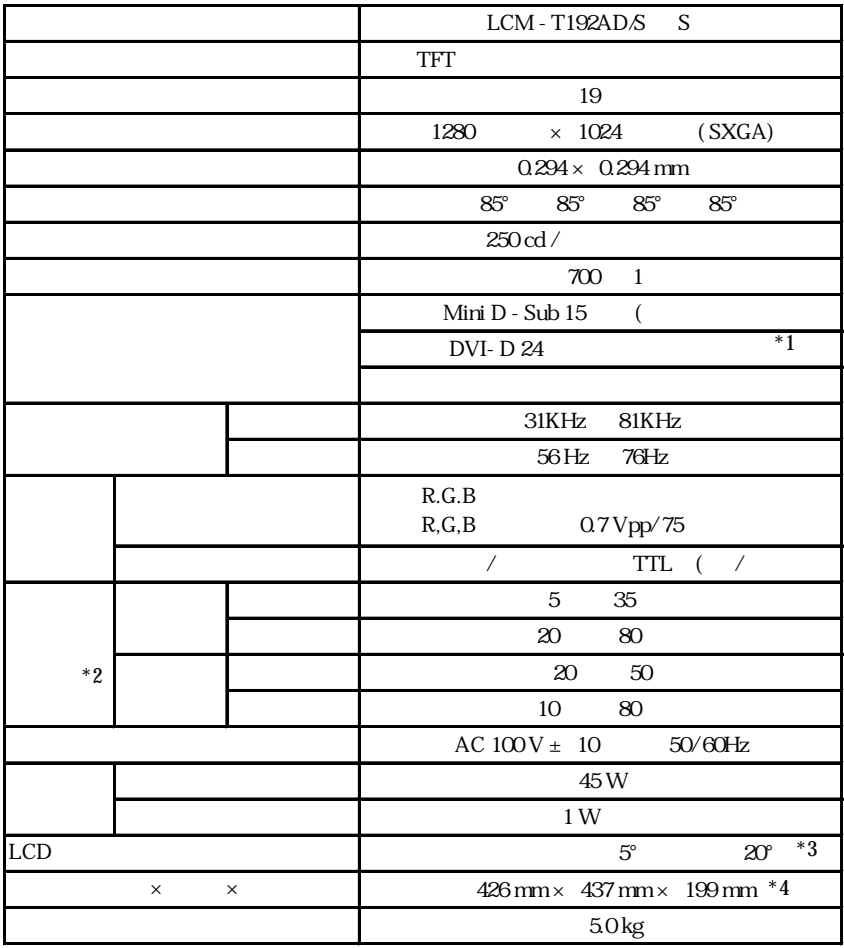

 $*1$ 

 $*2$ 

 $*3$ 

 $*_{4}$ 

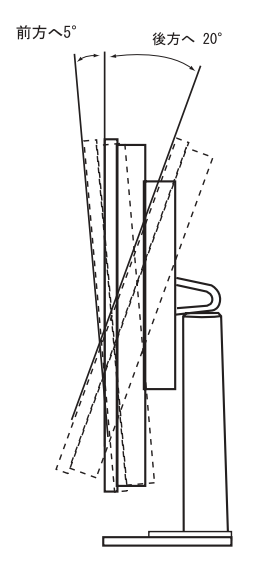

 $5^{\,\circ}$  $20^{\circ}$ 

 $61.5$ 426  $\overline{\mathbf{r}}$  $\sum_{20.5}$ 379 303 367 437  $\overline{24}$  $\overline{\hspace{-.15cm}!}$ eco  $\overline{\hspace{-.15cm}]}$ ă ł  $\frac{1}{236}$  $\frac{1}{199}$ 

mm

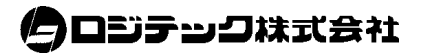